# **1 Windows: Configuración dos clientes da LAN**

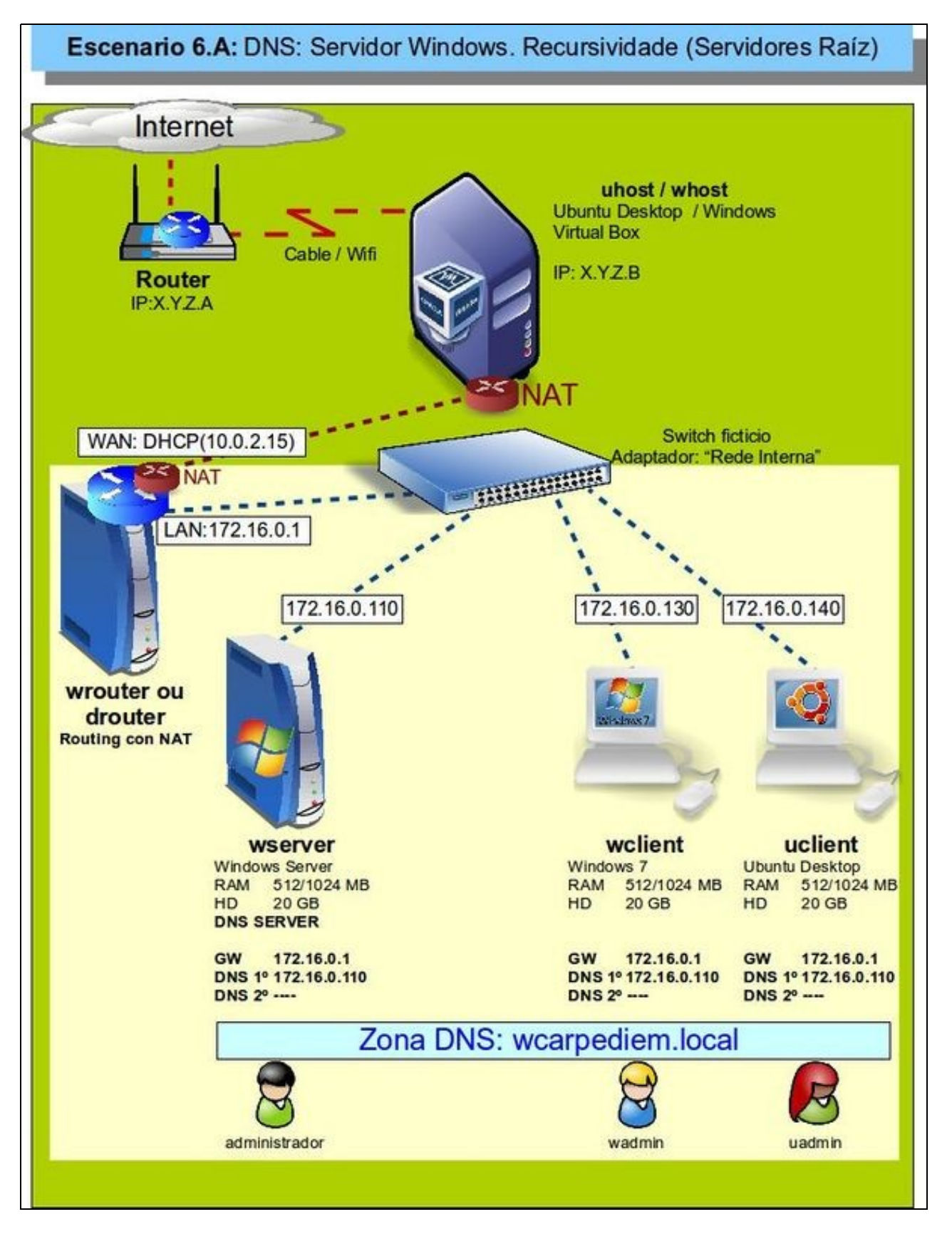

- Configurado o servidor DNS agora vanse configurar os clientes DNS de **wclient** e **uclient**.
- O proceso é semellante a como se fixo coa configuración do Cliente do servidor DNS.
- O servidor DNS primario para todo cliente da LAN é 172.16.0.110.
- A porta de enlace para cada cliente é a IP LAN de **wrouter**: 172.16.0.1.
- Non se configura o servidor DNS secundario, polo que se indicou na teoría.

• Revisar os [Conceptos básicos de DNS](https://manuais.iessanclemente.net/index.php/Conceptos_b%C3%A1sicos_de_DNS#Servidores_de_nomes_de_dominio_e_configuraci.C3.B3n_do_cliente) se non se ten claro algún dos parámetros anteriores.

## **1.1 Sumario**

- [1](#page-1-0) [Configuración dun equipo Windows](#page-1-0)
	- ♦ [1.1](#page-1-1) [Configurar a MV wclient](#page-1-1)
	- ♦ [1.2](#page-2-0) [Probas de resolución DNS](#page-2-0)
	- ♦ [1.3](#page-2-1) [Configuración de sufixo DNS](#page-2-1)
- [2](#page-4-0) [Configuración dun equipo Ubuntu](#page-4-0)
	- ♦ [2.1](#page-4-1) [Configuración da MV uclient](#page-4-1)
	- ♦ [2.2](#page-7-0) [Probas de resolución DNS](#page-7-0)
	- ♦ [2.3](#page-8-0) [Configuración de sufixo DNS](#page-8-0)

## <span id="page-1-0"></span>**1.2 Configuración dun equipo Windows**

## <span id="page-1-1"></span>**1.2.1 Configurar a MV wclient**

• Facer unha instantánea de **wclient** coa MV apagada.

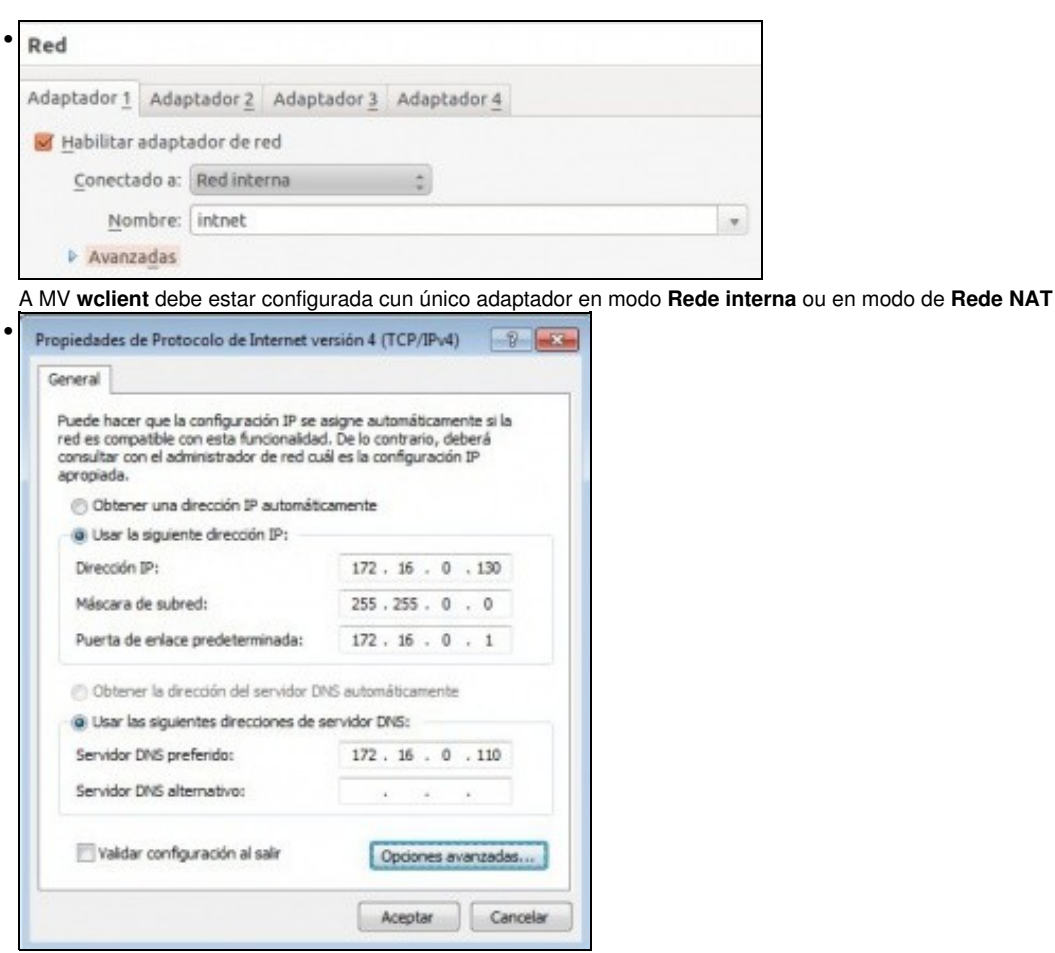

Configurar a súa IP de acordo ao escenario así como o servidor DNS preferido ou primario.

| <b>CO</b> Telescionar C/Allenburg spiere LP president<br><b>Sandale Mark</b><br>Contacts was inconfig /all                                                                                                    |  |
|----------------------------------------------------------------------------------------------------|--|
| Configuración IP de Windows                                                                                                    |  |
| Nombre de host. wollent<br>Sufiio DNS principal<br>Tipo de nodo.<br>Enrutamiento IP habilitado. : no<br>Proxy WINS habilitado no                                                                                     |  |
| Adaptador de Ethernet Rede de área local:                                                                                                    |  |
| Sufijo DNS específico para la conexión. . :<br>Descripción Adaptador de escritorio Intel(R)<br>PRO/1000 MT                                                                                                    |  |
| Dirección física 08-00-27-84-E1-F0<br>DHCP habilitado<br>Configuración automática habilitada : si<br>Vinculo: dirección IPv6 local. : fe80::c5ba:4816:83ef:865f%11(Preferido)                                        |  |
| Dirección IPv4. : 172.16.0.130(Preferido)<br>Máscara de subred 255.255.0.0<br>Puerta de enlace predeterminada : 172.16.0.1<br>IAID DHCPV6 : 235405351<br>DUID de cliente DHCPv6. : 00-01-00-01-16-41-E2-75-08-00-27- |  |
| 3D-63-6C<br>Servidores DNS. 172.16.0.110<br>NetBIOS sobre TCP/IP. habilitado                                                                                                    |  |

Con **ipconfig /all** comprobar que o DNS está configurado correctamente.

## <span id="page-2-0"></span>**1.2.2 Probas de resolución DNS**

• Para comprobar que todo funciona correctamente ...

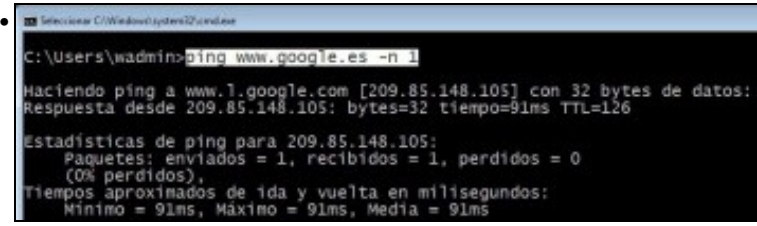

Proba de conexión ao exterior: funciona o servidor DNS (resolveu por recursividade) e funciona o router, pois estámos encamiñando a través de 172.16.0.1.

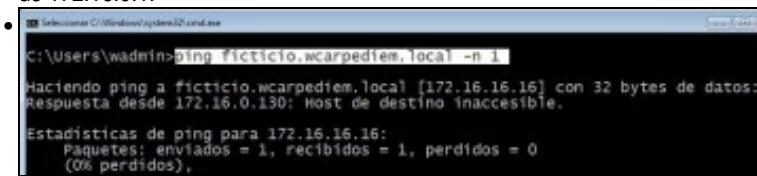

O servidor DNS local funciona perfectamente !!!!, resolve a IP de **ficticio.wcarpediem.local**. Pero como hai nigún equipo con esa IP, ninguén responde, pero iso xa é outro problema. O servidor DNS fixo a súa labor: dado un nome de dominio indicar, se o sabe, cal é a súa IP.

### <span id="page-2-1"></span>**1.2.3 Configuración de sufixo DNS**

• Hai veces nas que é cómodo conectarse simplemente ao nome dun equipo sen ter que poñer o nome completo de dominio dese equipo. Pero claro, se simplemente nos desexamos conectar a **ficticio** como saber que o resto do nome do dominio é **wcarpediem.local**. Pois para iso están os **sufixos DNS**.

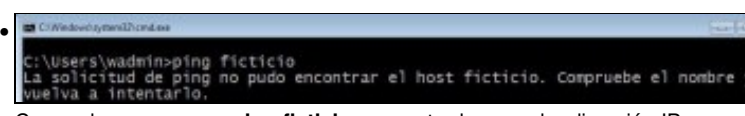

Comprobamos que un **ping ficticio** non se traduce nunha dirección IP.

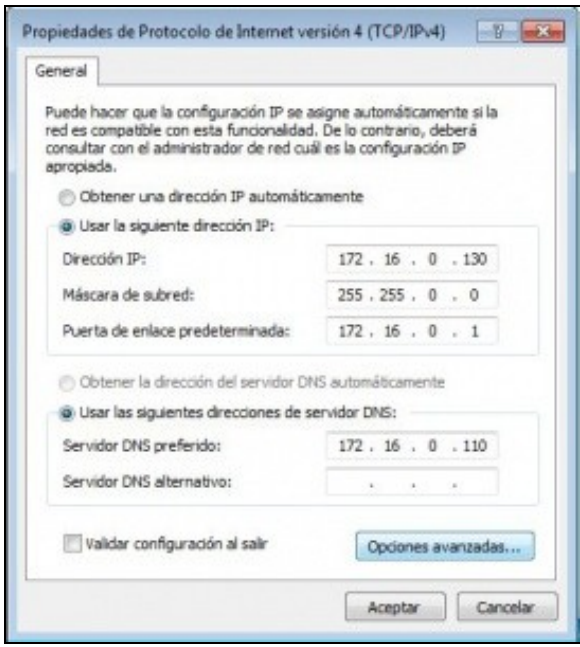

•

Imos engadir un sufixo DNS de modo que cando se poña un simple nome de equipo, este sexa completado co resto do nome do dominio automaticamente. Na configuración da interface de rede de **wclient** premer en **Opcións avanzadas**.

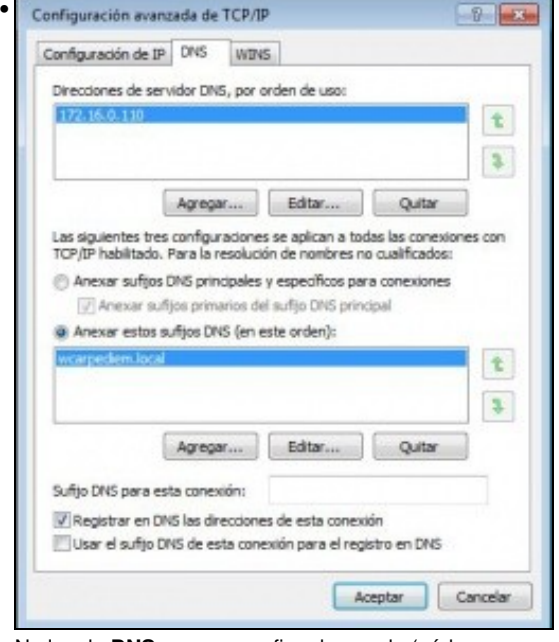

Na lapela **DNS** anexar o sufixo desexado (pódense anexar tantos como se desexen): **wcarpediem.local**

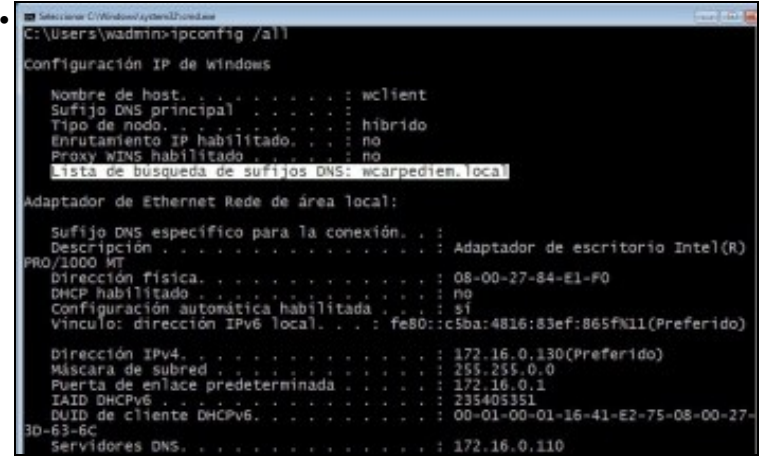

Coa axuda do comando **ipconfig /all** comprobar que o sufixo está configurado.

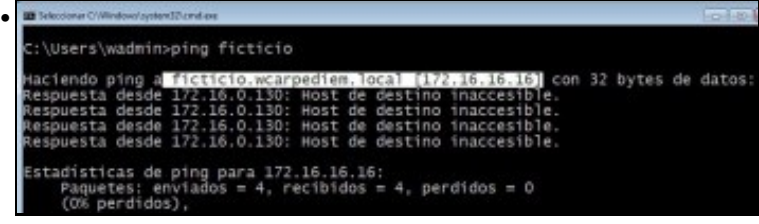

Volver a repetir a proba de resolución DNS anterior e comprobar como o nome de equipo é completado co nome do sufixo e agora o servidor DNS pode mirar na súa zona **wcarpediem.local** e comprobar cal é a IP asociada ao equipo **ficticio**.

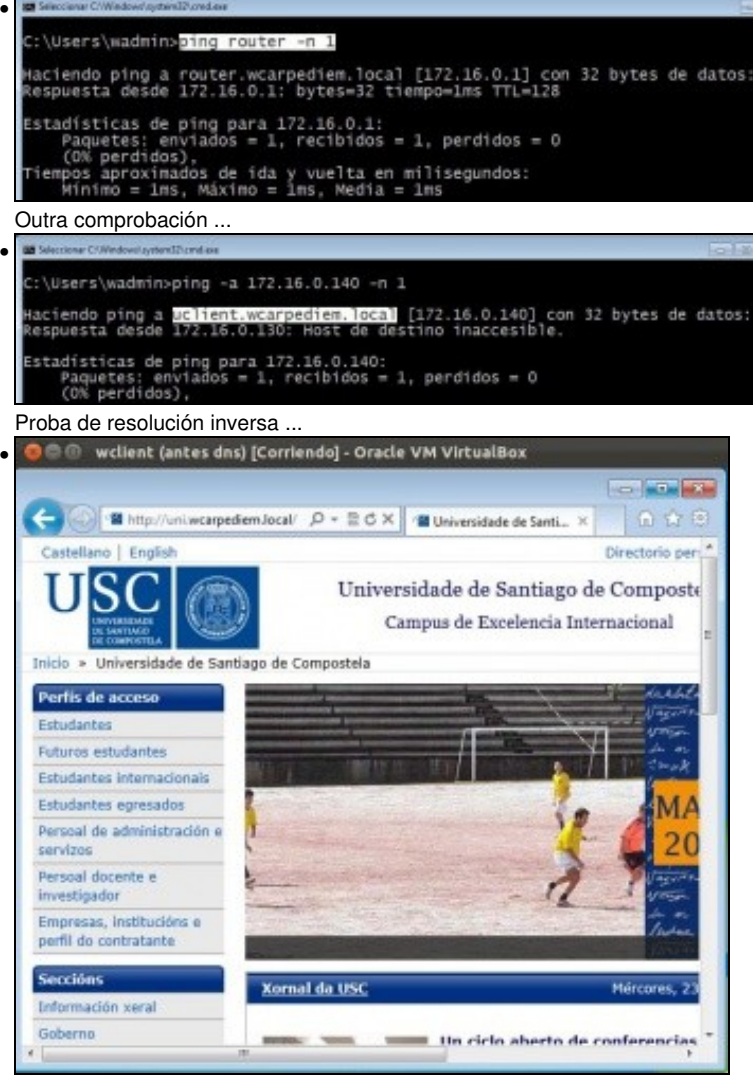

Comprobar que se pode navegar pola url **uni.wcarpediem.local**. Recórdese que para que este paso funcione correctamente debemos configurar o navegador para que non saia a internet a través do servidor proxy, porque senón sería o proxy o que resolvería o nome da URL.

Para configurar os sufixos DNS nun Windows 2008 server procédese da mesma forma que no caso anterior.

## <span id="page-4-0"></span>**1.3 Configuración dun equipo Ubuntu**

## <span id="page-4-1"></span>**1.3.1 Configuración da MV uclient**

• Facer unha instantánea de **uclient** coa MV apagada.

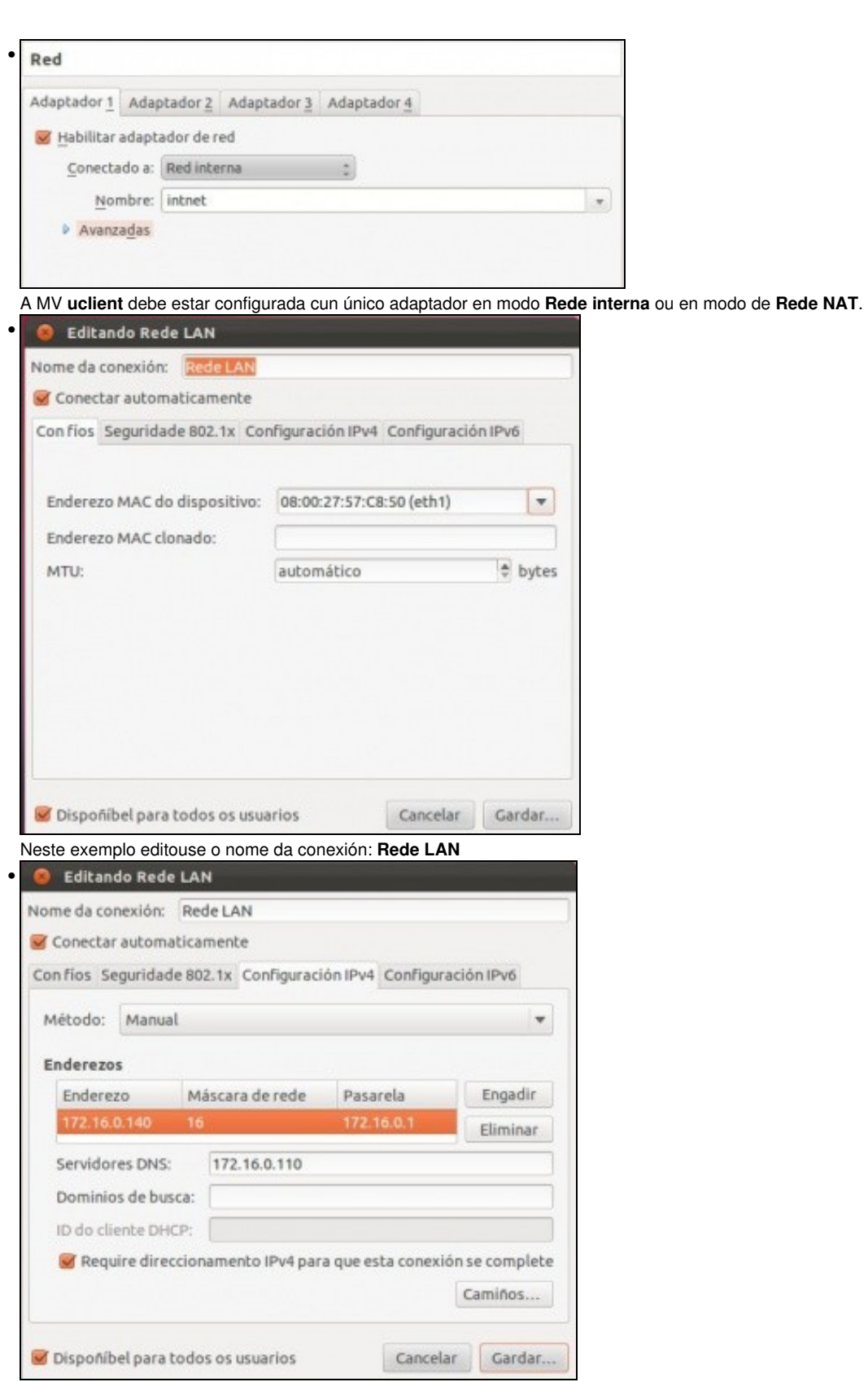

Configurar a IP de acordo ao escenario. Se houbera que indicar máis servidores DNS, que non é o caso neste escenario, habería que poñelo a continuación do preferido separado por unha coma ",".

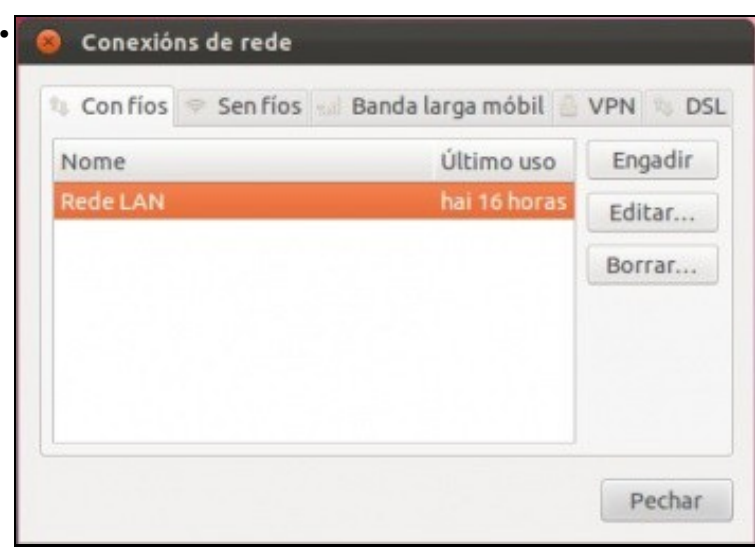

#### A conexión de rede ....

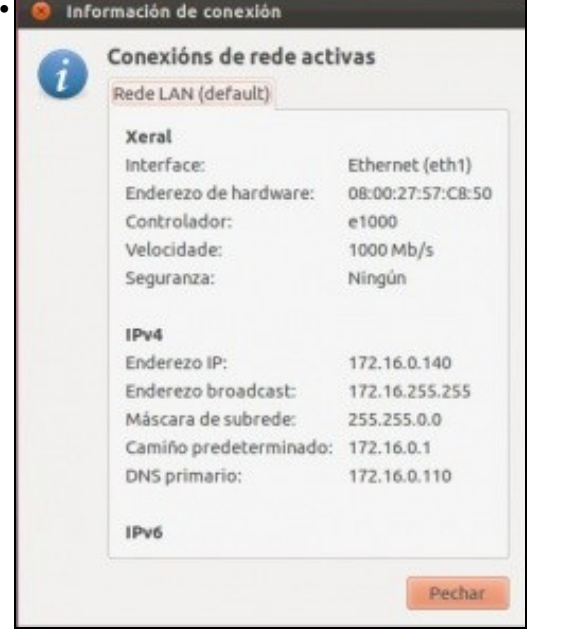

A conexión de rede configurada.

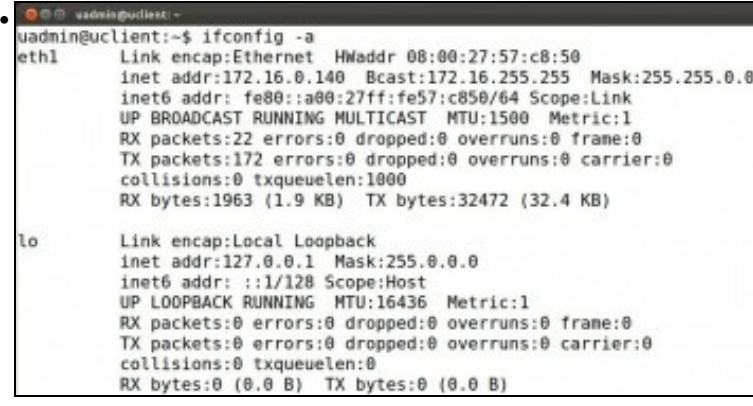

Con **ifconfig** comprobar que a IP está correcta. Se non estivera configurada correctamente, lembrar que se pode desactivar a conexión de rede e volvela activar e así xa carga a nova configuración.

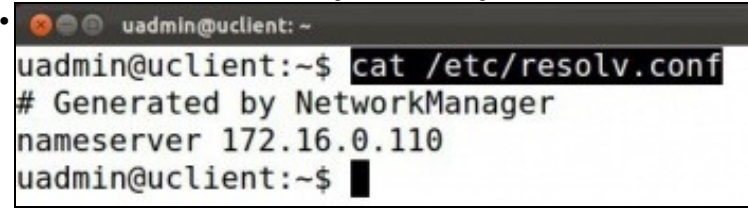

No ficheiro: **/etc/resolv.conf** indícase, entre outras cousas, cales son os servidores DNS aos que consultar e vese que foi onde se gardou a información que se acaba de meter para o servidor DNS. **NOTA**: Se a versión que se usa de Ubuntu é 12.04 ou posterior, este instala no

propio equipo un servidor lixeiro de DNS [\(dnsmasq\)](http://recursostic.educacion.es/observatorio/web/es/software/software-general/638-servidor-dns-sencillo-en-linux-con-dnsmasq) e por tanto o contido de **/etc/resolv.conf** vai conter a entrada **nameserver 127.0.0.1**, isto é, pregúntase a si mesmo. O NetworkManager ten configurado o servidor DNS en: **/etc/NetworkManager/system-connections/<nome da conexión>**, que será a quen se lle pregunte se **dnsmasq** non resolve. Se non se desexa que o equipo use **dnsmasq** comentar a entrada **dns=dnsmasq** do ficheiro **/etc/NetworkManager/NetworkManager.conf** e reiniciar o servizo (service NetworkManager restart) ou o equipo. Agora **resolv.conf** terá a configuración desexada.

#### <span id="page-7-0"></span>**1.3.2 Probas de resolución DNS**

• Para comprobar que todo funciona correctamente ...

```
O admingualent:
• 
 uadmin@uclient:-$ ping www.google.es -c 1
  PING www.l.google.com (209.85.148.99) 56(84) bytes of data.
  64 bytes from fra07s07-in-f99.1e100.net (209.85.148.99): icmp_req=1 ttl=
  2 time=79.0 ms
   ... www.l.google.com ping statistics ...
 1 packets transmitted, 1 received, 0% packet loss, time 0ms<br>rtt min/avg/max/mdev = 79.084/79.084/79.084/0.000 ms
```
Proba de conexión ao exterior: funciona o servidor DNS (resolveu por recursividade) e o funciona o router, pois estámos encamiñando a

```
través de 172.16.0.1.
 O @ uadmin@uclient: -
• 
 uadmin@uclient:-$ ping router.wcarpediem.local -c 1
 ping: unknown host router.wcarpediem.local
 uadmin@uclient:~$
 uadmin@uclient:~$
 uadmin@uclient:~$ ping 172.16.0.1 -c 1
 PING 172.16.0.1 (172.16.0.1) 56(84) bytes of data.
 64 bytes from 172.16.0.1: icmp_req=1 ttl=128 time=1.71 ms
 ... 172.16.0.1 ping statistics ...
 1 packets transmitted, 1 received, 0% packet loss, time 0ms
 rtt min/avg/max/mdev = 1.715/1.715/1.715/0.000 ms
 uadmin@uclient:~$
 Ehhhh!!! non funciona unha resolución local e si unha externa...
• 
 O admin@uclient: -
 uadmin@uclient:~$ sudo gedit /etc/nsswitch.conf
 [sudo] password for uadmin:
```
Iso é porque o ficheiro [/etc/nsswitch](http://es.wikipedia.org/wiki/Name_Service_Switch) de Ubuntu, no que se indica, entre outras cousas, en onde se buscan os nomes dos hosts para realizar a resolución DNS, ten un parámetro que indica que trate de resolver os nomes DNS por multicast. E iso non funciona cos dominios **.local**.

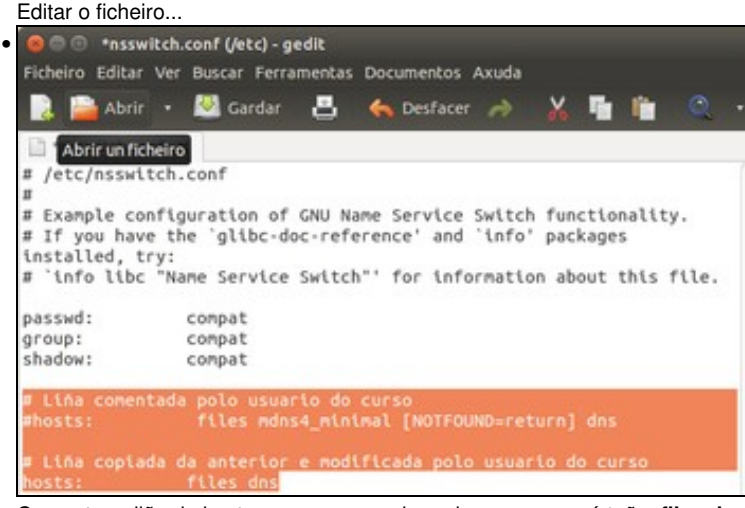

Comentar a liña de hosts, e crear ou copiar unha nova que só teña. **files dns**. Iso significa que para resolver o nome dun host primeiro mira o ficheiro de **/etc/hosts** (*files*) e se non o atopa aí que busque por DNS (os que teña configurados en */etc/resolv.conf*). Saír e gravar o ficheiro.

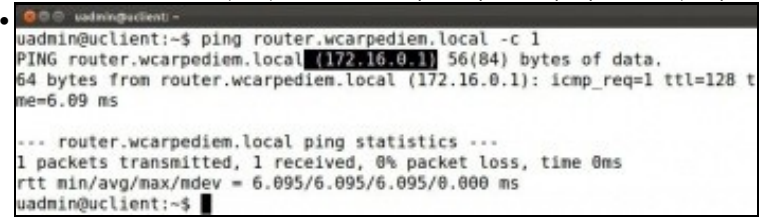

#### <span id="page-8-0"></span>**1.3.3 Configuración de sufixo DNS**

• Hai veces nas que é cómodo conectarse simplemente ao nome dun equipo sen ter que poñer o nome completo deste. Pero claro se simplemente nos desexamos conectar a **router** como saber que o resto do nome do dominio é **wcarpediem.local**. Pois para iso están os **sufixos DNS**.

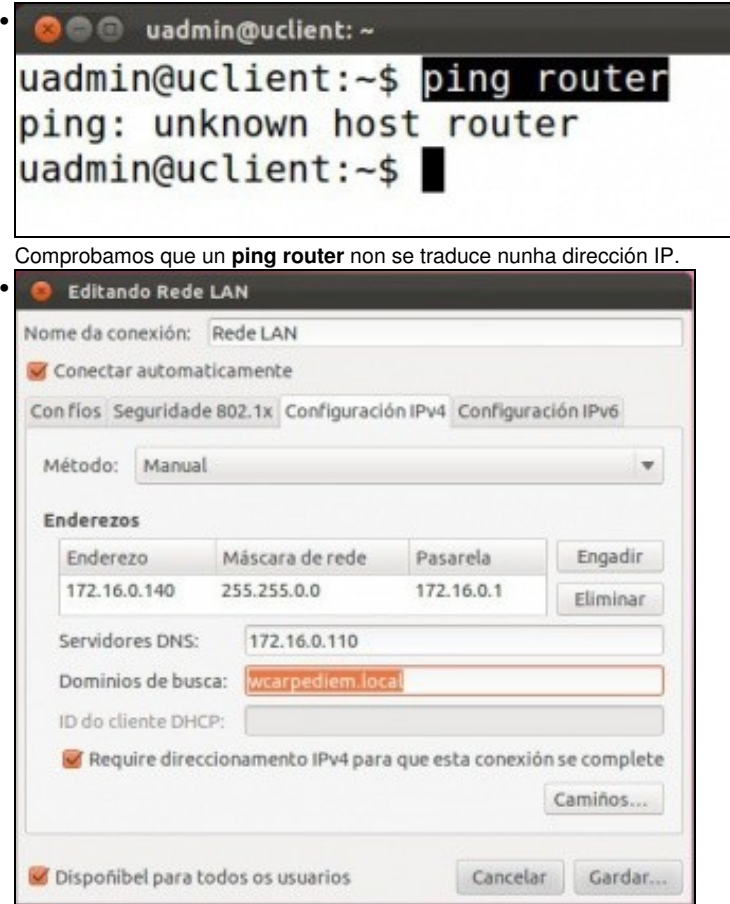

Imos engadir un sufixo DNS, de modo que cando se poña un simple nome de equipo, este sexa completado co resto do nome do dominio automaticamente. Na configuración da interface de rede de **uclient** anexar o sufixo desexado (pódense anexar tantos como se desexen,

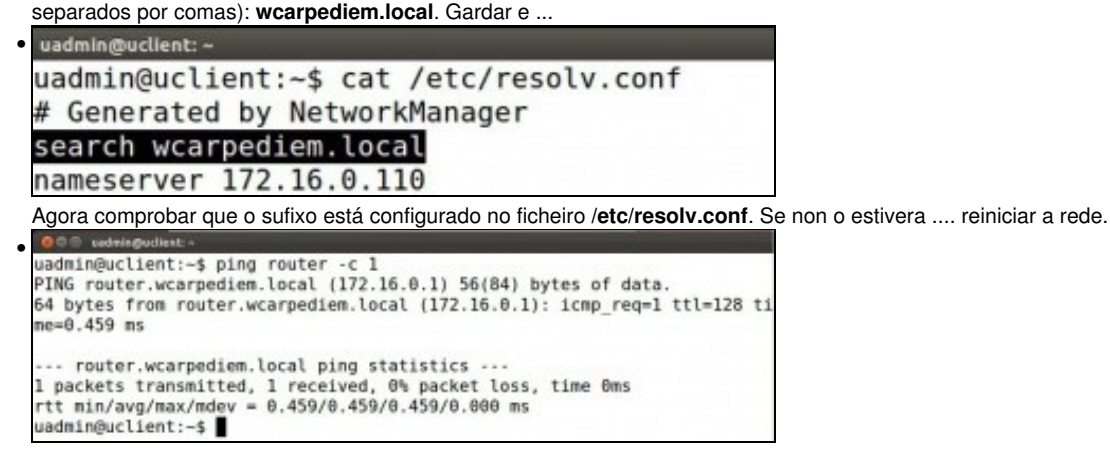

Volver a repetir a proba de resolución DNS anterior e comprobar como o nome de equipo é completado co nome do sufixo e agora o servidor DNS pode mirar na súa zona **wcarpediem.local** e comprobar cal é a IP asociada ao equipo **router**.

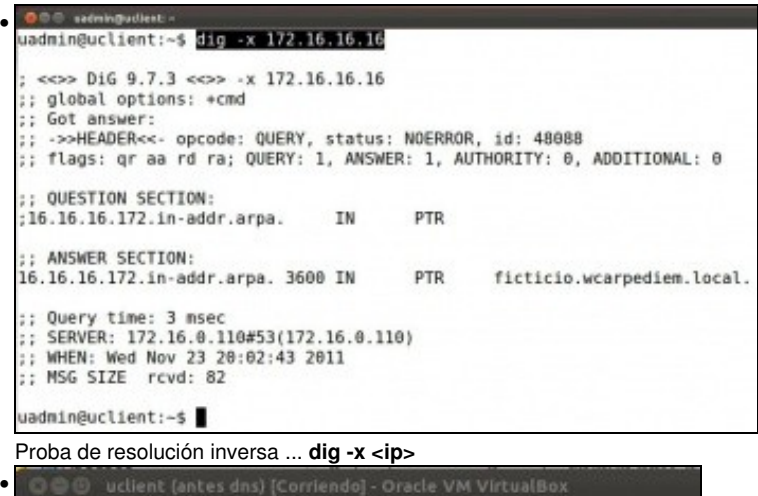

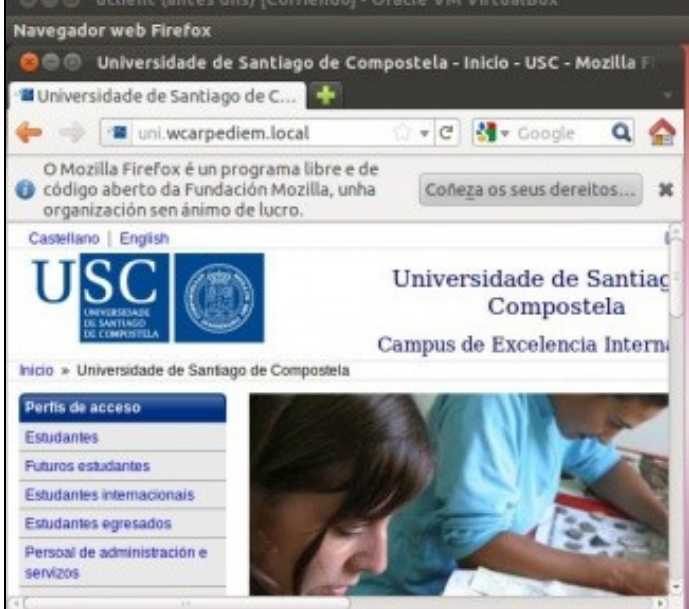

Comprobar que se pode navegar pola url **uni.wcarpediem.local**. Recórdese que para que este paso funcione correctamente debemos configurar o navegador para que non saia a internet a través do servidor proxy, porque senón sería o proxy o que resolvería o nome da URL.

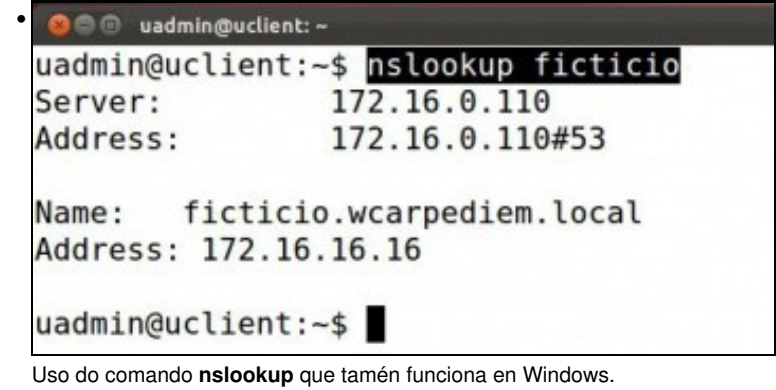

-- [Antonio de Andrés Lema](https://manuais.iessanclemente.net/index.php/Usuario:Antonio) e [Carlos Carrión Álvarez](https://manuais.iessanclemente.net/index.php/Usuario:Carrion) --